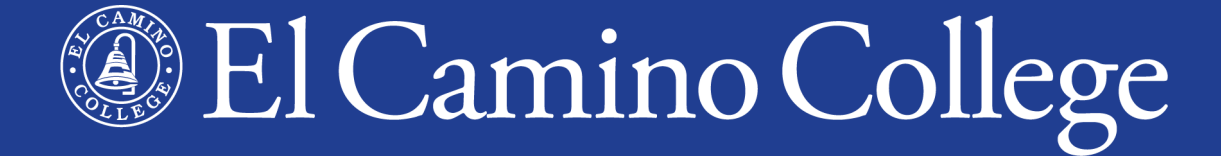

# **Fall 2022 Information Session**

#### **Dual Enrollment**

Michelle Arthur Brian Hayden Megan Fisher

# **Overview**

- Types of Dual Enrollment
- El Camino College Website
- Fall 2022 Term
- Class Schedule
- Application for Admission
- Dual Enrollment Form
- Register for Classes
- Waitlist/Add Classes
- Canvas (Online Classes)
- First Day of Class
- During the Class
- End of Class
- Future Terms

## **Two Types of Dual Enrollment**

### • **Dual Enrollment in El Camino College Classes**

- Traditional college classes on-campus (after school) and online
- Open to public, students register themselves to save their seat
- K-12 students complete all Steps for Dual Enrollment to register for classes, must purchase required textbooks/materials

### • **Dual Enrollment in High School Partnership Classes**

- *Dual Enrollment*, *Career Pathways*, and *Early College*
- Not open to public, just for students at local high school/district
- K-12 students complete Steps 1-2 only, will be manually registered before class begins, high school purchases textbooks/materials

### **Two Types of Dual Enrollment**

### **[www.elcamino.edu/dualenrollment](http://www.elcamino.edu/dualenrollment)**

Dual Enrollment in El **Camino College Classes** 

Steps for K-12 students wanting to take classes found in the Class **Schedule** 

#### **High School Partnership Classes**

We also offer classes at 20 local high school campuses

## **Two Types of Dual Enrollment**

### • **For both types**

- **Enrollment fees (and other misc. fees) are waived!**
- Classes count for **college credit** (on permanent college record) and **high school credit**  (determined by high school)
- **Same steps** (but Steps 3-4 done for students in Partnership Classes)

#### **Steps for Dual Enrollment**

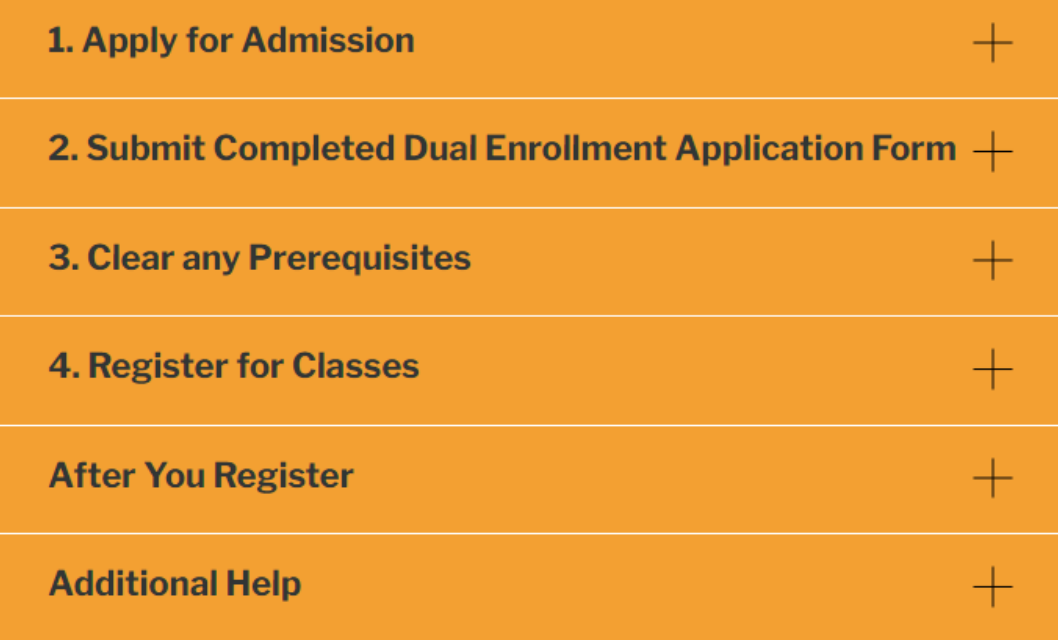

## **El Camino College Website**

### **[www.elcamino.edu](http://www.elcamino.edu/)**

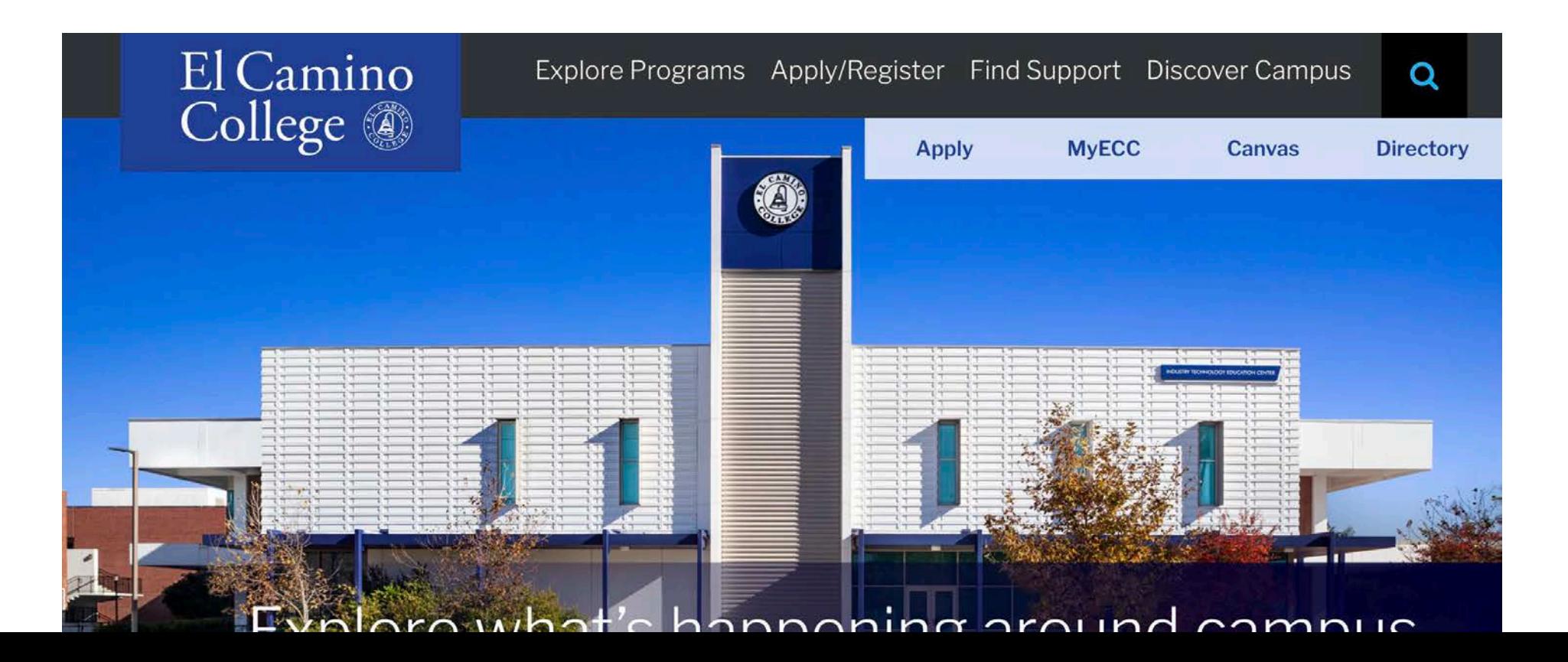

## **Fall 2022 Term**

- Sixteen-Week Semester
	- Saturday, August 27, to Friday, December 16
	- Weekday classes begin week of Monday, August 29
	- Most classes meet twice a week (Mon/Wed or Tues/Thur)
- Some Eight-Week Classes
	- First 8-Week Session August 27 to October 21
	- Second 8-Week Session ("Mid-Term Classes") start October 22

#### **Looking for Important Dates and Deadlines?**

• **[Academic Calendar](https://www.elcamino.edu/academics/schedules-calendars/academic-calendars/index.aspx)**

- A list of classes offered by El Camino College during the Fall 2022 Term
- Each class section shows Start and End Dates
- Each class section shows a Class Type
	- **On Campus at El Camino College**
	- **Online** (no meeting days/times)
	- **Live Online** (with online meeting days/times)
	- **Hybrid** (online and on-campus)
	- ✕ **Dual Enrollment**  course offered at local high school, should not appear in Class Schedule
- **PDF** or **Online Searchable Schedule**

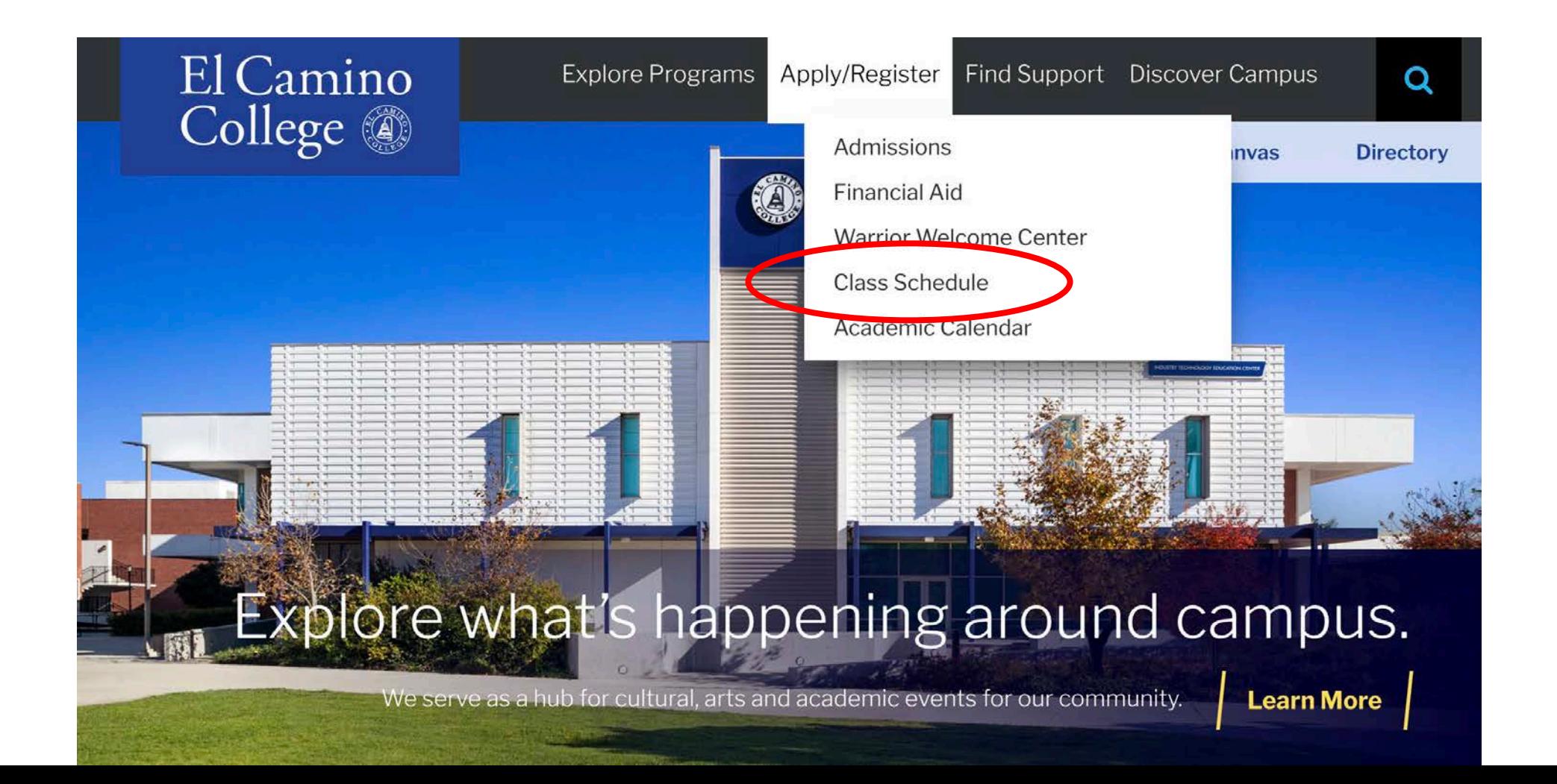

### **Search Classes Online**

- Select a **Term**
- Select a **Subject**
- Optional:
	- **Course Number**
	- Section Number
	- Days of Week
	- Class Type
	- Time of Day
	- Zero Textbook Cost

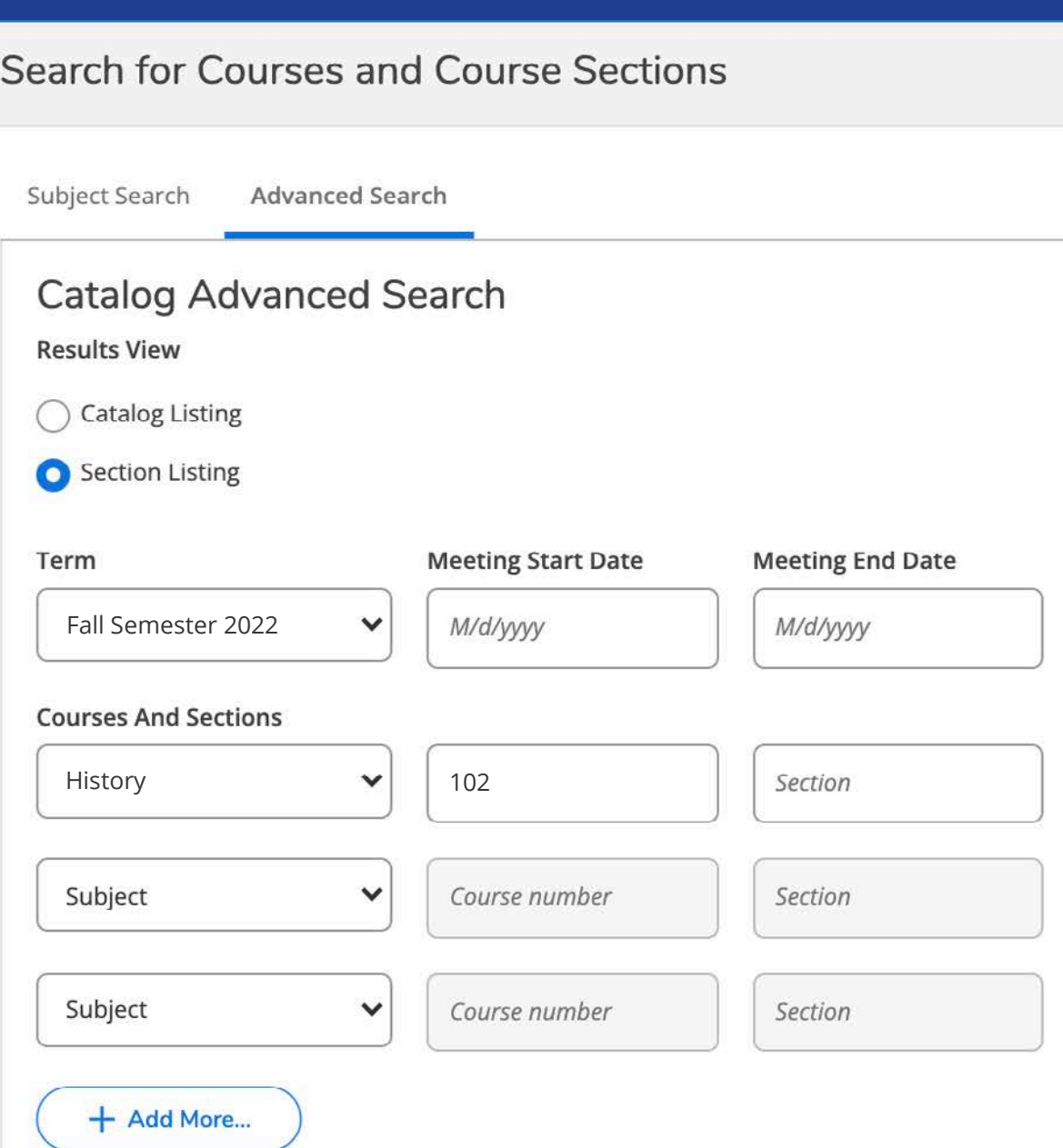

Advanced Search Selection: HIST-102

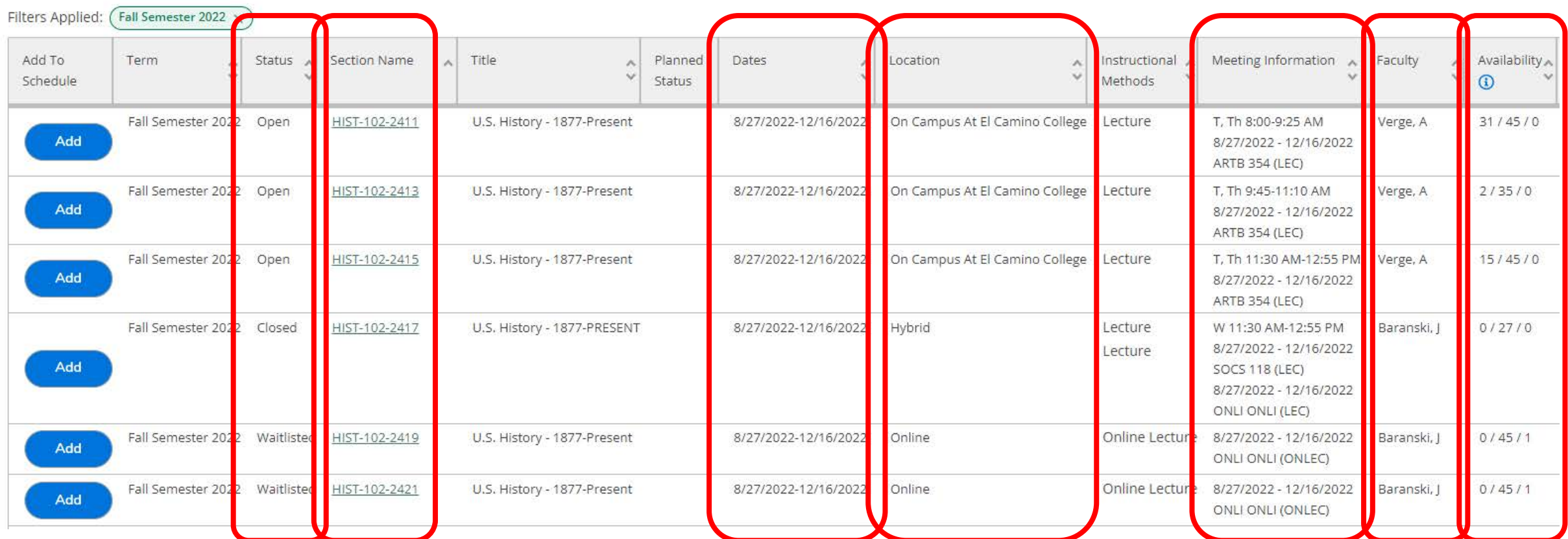

# **Catalog**

#### **Want to learn more about El Camino College courses?**

- **View [Course Descriptions](http://catalog.elcamino.edu/content.php?catoid=6&navoid=293) in Catalog**
	- Number of Units
	- CSU/UC Transferability
	- Prerequisite or Recommended Preparation (if any)
	- Lecture/Lab
	- Course Description text
	- Comparable classes (if any)

#### **Course Descriptions**

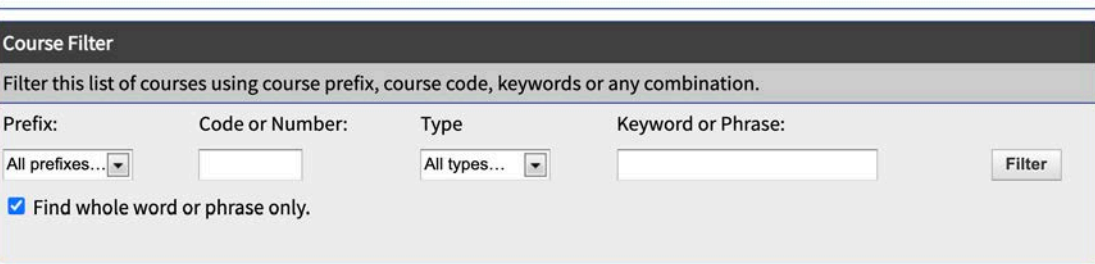

#### **Administration of Justice**

- AJ 10 Introduction to Homeland Security
- AJ 11 Intelligence and Security Management
- AJ 12 Transportation and Border Security Management
- AJ 21 Introduction to Emergency Management
- AJ 26 Introduction to Terrorism and Counterterrorism
- AJ 49 Penal Code 832 Arrest and Firearms
- AJ 95 Cooperative Work Experience Education
- AJ 99 Independent Study

#### AJ 100 - Introduction to Administration of Justice

AJ 100 - Introduction to Administration of Justice

3 units 3 hours lecture **Recommended Preparation: ENGL A** Credit, degree applicable Transfer CSU, UC

This course introduces students to the characteristics of the criminal justice system in the United States. Focus is placed on examining crime measurement, theoretical explanations of crime, responses to crime, components of the system, and current challenges to the system. The course examines the evolution of the principles and approaches utilized by the justice system and the evolving forces which have shaped those principles and approaches. Although justice structure and process are examined in a cross context, emphasis is placed on the United States justice system, particularly the structure and function of police, courts, and corrections. Students are introduced to the origins and development of criminal law, legal process, sentencing, and incarceration policies.

★く号

 $\star$  < 8 ?

## **Bookstore**

**Textbooks** Gifts v Sale Account Appare **Supplies** Technology Graduation Login

#### **Select Term and Departments**

 $\circledR$ 

 $\circledR$ 

 $(x)$ 

**View Your Material** 

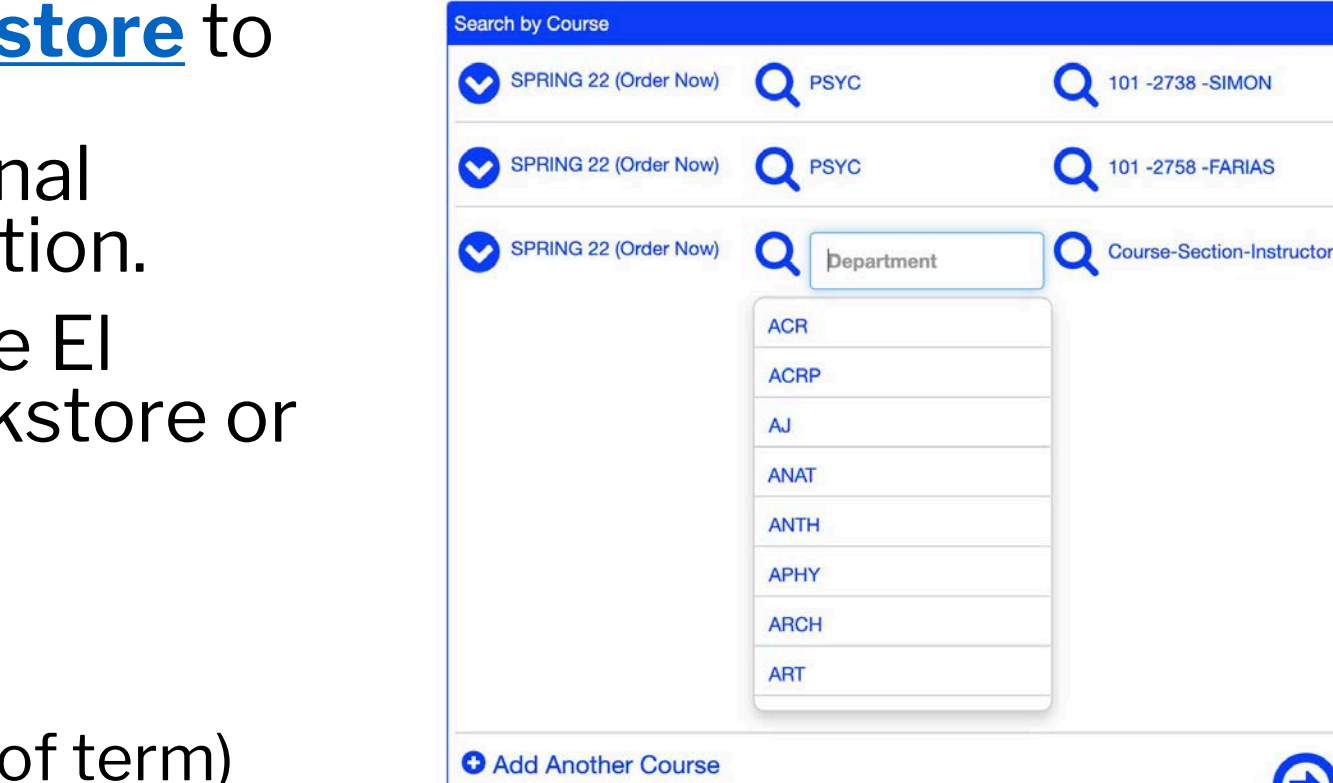

- Use the **Online Books** look up required textbooks/instruction materials for any section.
- Purchase through the Camino College Book a third-party vendor.
- New or Used
- Print or Digital
- $\bullet$  Rentals (return by end
- Shipping or pick-up in store

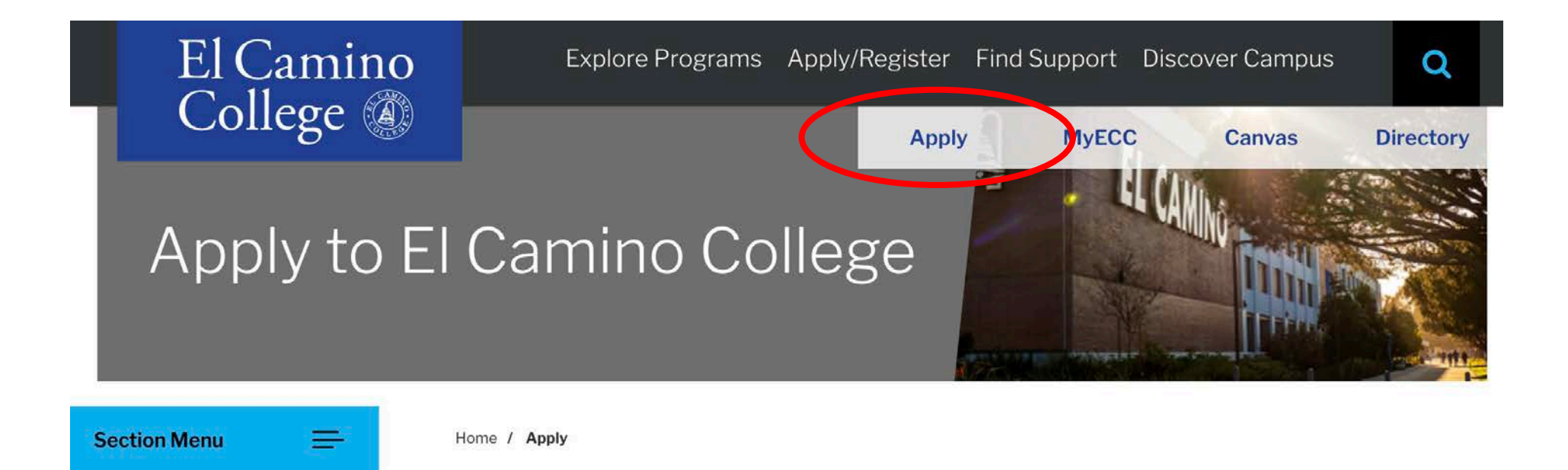

El Camino College is accepting online applications Winter 2022\*, Spring 2022, Summer 2022\*, and Fall 2022. Apply as early as you can—we assign course registration appointments on a first-come, first-served basis.

2008 YO REPORTED THE RECORD OF A RECORD OF A 2009 DECISION OF A REPORTED HER CONTROL OF A 2009 AND A RECORD OF A 2009 A 2009 AND CONTROL OF A 2009 A 2009 A 2009 A 2009 A 2009 A 2009 A 2009 A 2009 A 2009 A 2009 A 2009 A 200 **State Automation Company of Automatic Automation** 

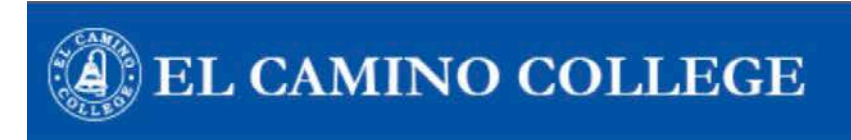

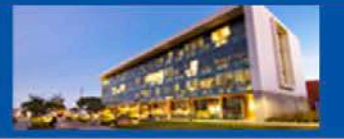

#### Cambiar A Español

#### **Application to College**

Before applying to college you must first have an OpenCCC account.

The OpenCCC single sign-in account allows you to access the online services of the California Community Colleges.

OpenCCC is a service of the California Community Colleges Chancellor's Office. The information in your account is kept private and secure.

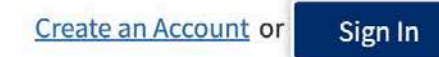

### 1. Create your **OpenCCC Account**

- Provide accurate personal identifying information
- **Legal Name**
- **Personal Email Address** (school email address not recommended)
- **Social Security Number** (recommended if you have one)
- Create a **Username and Password** for OpenCCC (not MyECC)

### 2. **Start a New Application**

- Select the Term Applying For (Fall 2022)
- Select your Educational Goal and Intended Major
- Answer all questions as best as you can at this time

#### **Important for K-12 Students!**

#### Education

#### **College Enrollment Status**

As of July 01, 2022, I will have the following college enrollment status: 3

Enrolling in high school (or lower grade) and college at the same time

### **Right after you submit your application for admission…**

- Email #1 with your **CCCID** (for CCCApply)
- Email #2 with your **Confirmation Number**

### **After 1-3 Business Days…**

- Creates your El Camino Student Account
- Email #3 (Welcome Email) with **El Camino Student ID Number**, **@elcamino.edu email address**, and **MyECC Username and Default Password**

### **Need to apply again?**

- Students need to submit a new application for admission if they do not register **for consecutive fall and spring terms**
	- Applying will re-activate same El Camino student account
- Students also need to apply again in order to attend El Camino as a **First-Time College Student** after high school
	- Updates admit status for same El Camino student account

#### **Do not create another OpenCCC Account!**

- Can result in multiple El Camino student accounts
- Results in a hold across all accounts, can take weeks to merge accounts

#### **Did not receive your Welcome Email? Can't sign into MyECC?**

- Email [dualenrollment@elcamino.edu](mailto:dualenrollment@elcamino.edu)
- **New!** [Virtual Admissions & Records Help Desk](https://elcamino-edu.zoom.us/my/eccadmissionshelp) on Zoom (Current hours: Mon-Thurs 8:00am-4:30 pm)

## **Your Student Account**

Created using the information you provide the **first time** you submit an application for admission.

#### **Need to change information on your student account?**

- Complete an **[Admissions Form](mailto:https://www.elcamino.edu/admissions/application-enrollment/forms.aspx)**
	- Change of Address/Phone Number Request (also to change Personal Email Address)
	- Name/Gender/Pronoun/Date of Birth Change or Correction
	- Residency Reclassification Questionnaire
	- Social Security Number Correction
	- Please provide **verification documents** for requested changes

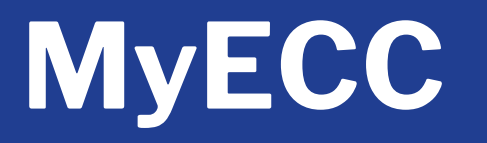

#### **El Camino College's Online Student Portal**

- Register for Classes
- Add or Drop Classes
- Pay fees (waived for K-12 students who complete Steps for Dual Enrollment)
- View Registered and Waitlisted Classes
- View Grades and Unofficial Transcripts

#### **The same MyECC login credentials are used for Canvas, Office 365, and more!**

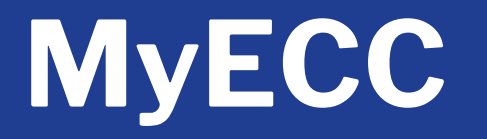

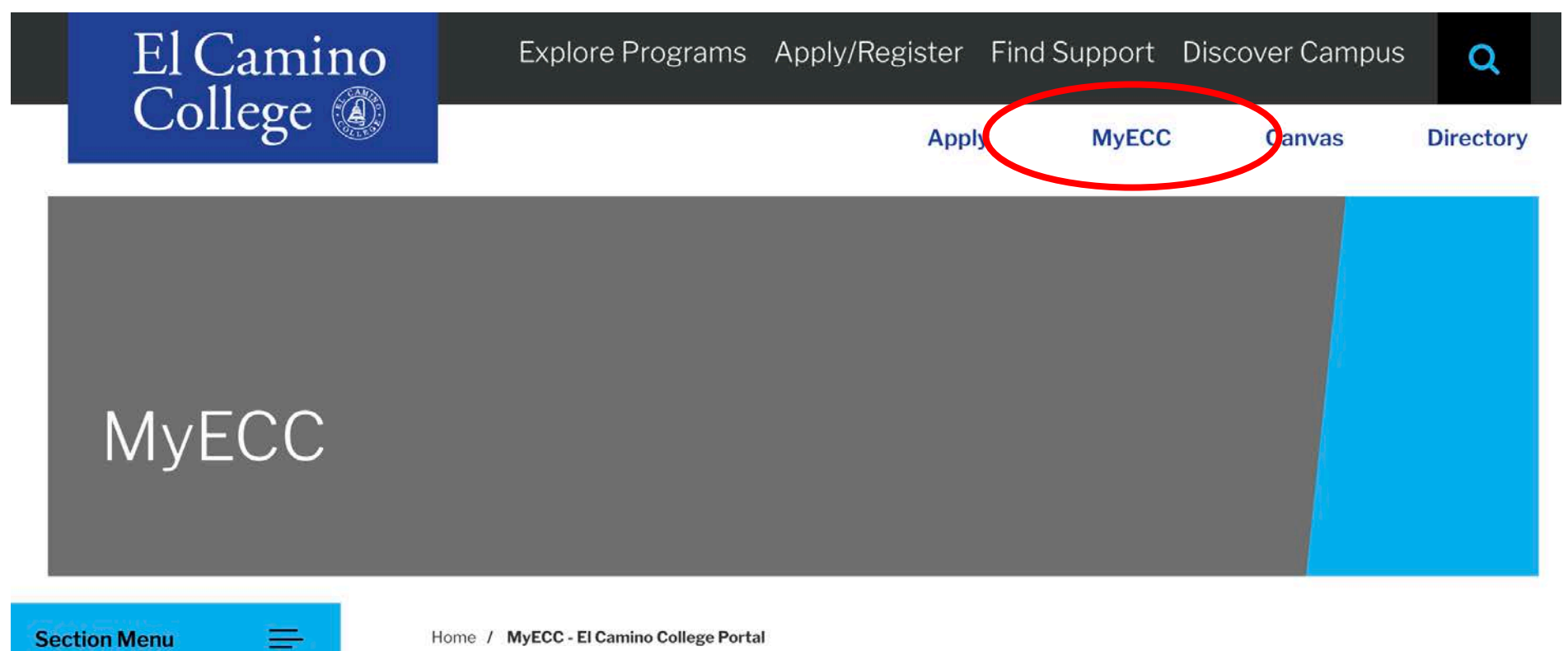

**Section Menu** 

Home / MyECC - El Camino College Portal

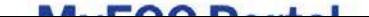

# **MyECC**

### **First time signing in?**

- Enter your Username (**@elcamino.edu email address**)
	- firstname\_lastname@elcamino.edu or firstname\_lastname####@elcamino.edu

#### • Enter your **Default Password**

- $\bullet~$  Last 4 digits of social security number or a random 4 digits if no social provided
- You will be prompted to create a new secure password

#### **Forgot password?**

• Use **Forgot My Password** tool to reset to Default Password

### Sign in with your ECC email account username@elcamino.edu Password Sign in **Forgot My Password**

**EL CAMINO COLLEGE** 

- **Change My Password**
- What's My Username?
- **Troubleshooting MyECC**
- Login and password help
- Chat with us Live

## **MyECC**

#### **Update Password**

- Enter Username again
- Enter Default Password again
- Enter New Password and confirm New Password

#### **Password Complexity Requirements**

- At least 10 characters long
- At least one Capital letter
- At least one number (but not at the beginning or end of the password)
- No special characters
- No previously used password
- No consecutive characters (123,ABC) or repeated characters (111,ccc)
- First name or last name can't be part of the new password

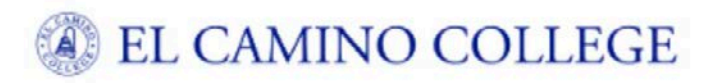

#### **Update Password**

#### username@elcamino.edu Old password New password Confirm new password

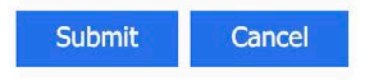

## **Email and Office 365**

- **El Camino students (including K-12 students) have access to Microsoft Office 365 apps!**
	- Including **Word**, **Excel**, **PowerPoint**, **Outlook**, **OneDrive**, and more
- Can go directly to:
	- **[outlook.com/elcamino.edu](http://outlook.com/elcamino.edu)** access @elcamino.edu email address using Outlook in your web browser
	- **[office.com](https://www.office.com/)** sign in using your @elcamino.edu email address to access Office 365
	- Use apps in web browser or select "**Install Office**" to download apps
- **Add your El Camino email address to your smart phone or mobile device** (Office 365 account type)

- Available on Dual Enrollment webpages under Step 2.
- Submit separate form for **each term** (Fall 2022, Spring 2023, etc.)
- Form must include:
	- **Term and Year** (i.e. Fall 2022)
	- *Drawn* **Student Signature**
	- *Drawn* **Parent Signature**
	- *Drawn* **Authorized Signature** from principal or counselor
	- Your **Grade Level** at the start of the term
	- **Course #1** and **Course #2** you would like to register for
	- Additional Signature(s) for K-10 Students

- **Grade Level** for summer is the same as next fall (i.e. add one to current grade)
- 10<sup>th</sup> Grade students for 2022-23 academic year are considered 11th Grade students starting Summer 2023
	- Few Course Restrictions!
	- No more Division Dean Approval!

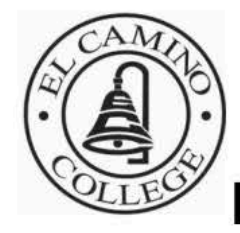

#### **El Camino College**

**Dual Enrollment Application** 

El Camino College 16007 Crenshaw Blvd., Torrance, CA 90506-0001 Admissions Office 310-660-3414

The El Camino Community College District is committed to providing equal employment and educational opportunities for all individuals, regardless of race, color, ancestry, religion, gender, national origin, martial status, sexual orientation, handicap, age, and Vietnam-era status.

#### PLEASE PRINT ALL INFORMATION CLEARLY

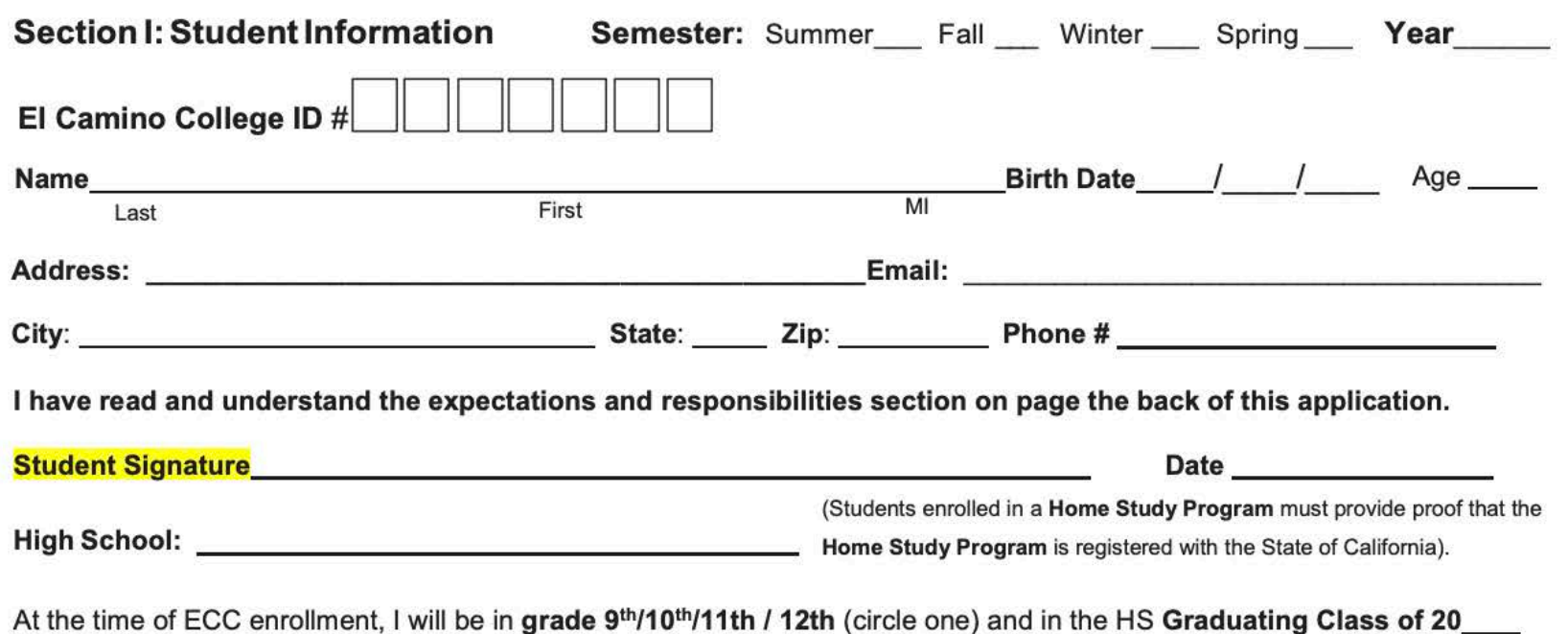

#### Postlan II. Bound Concert

#### • **Submitting for traditional El Camino College classes?**

- Email to [dualenrollment@elcamino.edu](mailto:dualenrollment@elcamino.edu) or
- Bring in-person to Admissions & Records Office during open hours
- Takes 1-3 Business Days to process
- Once processed, can register for **any class section** of your approved Course #1 and Course #2
	- **Only register for courses listed on your form!**
	- Want to change course number (only)? Email us
	- Want to change course subject and number? Submit new form

#### • **Submitting for High School Partnership Classes?**

- Submit to your high school contact.
- High schools submit forms and roster for each partnership class
	- Students are **manually registered** by El Camino College into these classes (only)

## **Register for Classes**

- **Search for Classes** and **Register for Classes** using tools in **MyECC**
- Register anytime on or after your **Fall Registration Appointment** (now open registration for Fall 2022)
- Students need to **[Clear any Prerequisites](https://www.elcamino.edu/academics/dual-enrollment/dual-enrollment.aspx#steps)** before they can register for a course with a Prerequisite
	- All Mathematics courses
	- Computer Science courses
	- Most English courses
	- Sociology 101
	- Chemistry & Physics courses
	- Language courses higher than 1

## **Register for Classes**

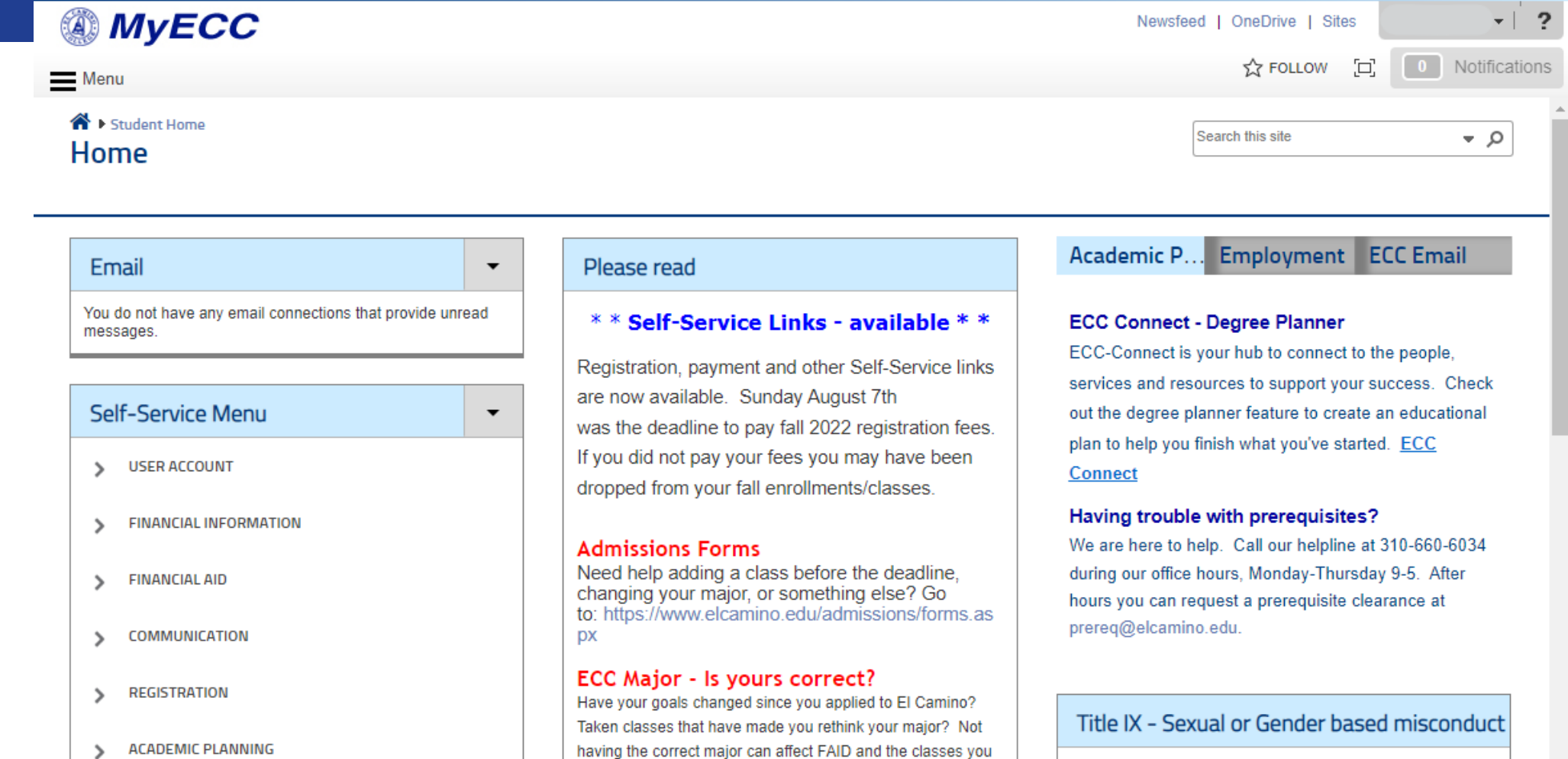

 $\rightarrow$ **ACADEMIC PROFILE** 

#### To see your major use the Self-Service Menu Academic Planning link and click Program Evaluation

must have to graduate.

**Student Support And Reporting Options** 

#### **ECC Links**

#### Self-Service Menu

 $\overline{\phantom{a}}$ 

#### **USER ACCOUNT**

**FINANCIAL INFORMATION** 

#### **FINANCIAL AID**  $\lambda$

#### **COMMUNICATION**

**Schedule Builder** 

Search for Classes (NEW!)

**Register for Classes (NEW!)** 

**Manage My Waitlist** 

**Registration Appointment** 

Drop Classes (NEW!)

**Add Class with Code** 

**Online Add** 

Parking and ASO Menu

My class schedule

Course Search (View Only) (NEW!)

## **Register for Classes**

#### • **Search for Classes**

- Same as Online Searchable **Schedule**
- Use to add sections to your "Schedule" **(not yet registered!)**
- Can add many sections to visualize meeting days/times

#### • **Register for Classes**

• Use buttons to **Register** or **Waitlist** the sections you've added to your Schedule

## **Register for Classes**

#### **Important! COVID-19 Vaccine Mandate**

- New requirement starting Winter/Spring 2022
- All students (including K-12 students) required to upload proof of COVID-19 Vaccination before they can register for **On Campus** or **Hybrid** classes
- Not required for Online or Live Online classes (or High School Partnership Classes)
- **More info: [COVID-19 Vaccine Requirement](https://www.elcamino.edu/warriorstrong/vaccine-requirement.aspx)**

## **Register for Classes**

#### **Error Messages**

- "As a high school student, you do not have a permission to take this course" = Dual Enrollment Form not processed yet or this course was not listed on your form
- "Registration not allowed for UG courses without academic program" = Error on your student account, email us!
- "The following required prerequisite for course  $\Box \Box \Box$  is not started" = Prerequisite not yet met/cleared
- "Vax/exemption required to be eligible" = Vaccination requirement not on your account yet, email **[ecc@worldbacktowork.com](mailto:ecc@worldbacktowork.com)** with your ECC ID Number

## **Waitlist Classes**

- After class section reaches capacity...
	- Can no longer register
	- Can instead join waitlist (usually 10 students)
- If seats become available **before class begins**, then waitlisted students are moved onto roster in waitlist order
- **After class begins**, only way to enroll in a class is with an **[Add Code provided by the instructor](https://www.elcamino.edu/academics/dual-enrollment/frequently-asked-questions.aspx#add)**
- K-12 students must have a Dual Enrollment Form on file for the term and have cleared any course Prerequisites

## **Add Classes**

- **On-Campus at El Camino College?** Show up to first class meeting to ask for an Add Code
- **Online or Hybrid?** Email instructor to ask for an Add Code
	- Find email addresses using **[Faculty & Staff Directory](mailto:https://www.elcamino.edu/faculty-staff-directory/)** or **Search for Classes tool** in MyECC
	- Make sure to include the **Section Number** of the class you are wanting to add
- Identify if you are on the waitlist (priority for adds)
- Add Codes are provided at the instructor's discretion
- Students must use Add Code in MyECC before the **Last Day to Add**. K-12 students must have a Dual Enrollment Form on file and have cleared any Prerequisites

## **Fall Deadlines**

• Depends on class length and start date:

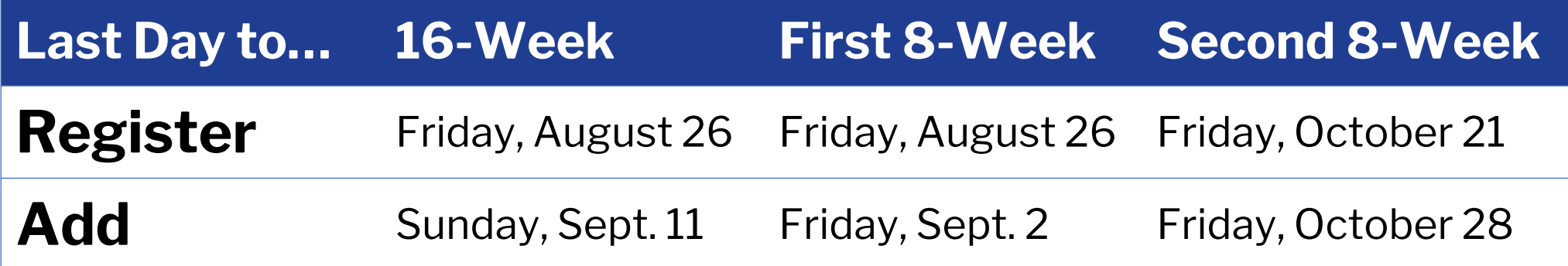

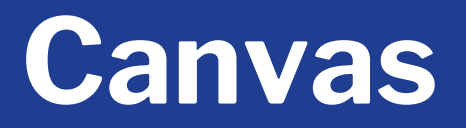

• El Camino's Learning Management System (LMS) for **Online/Hybrid** teaching and learning

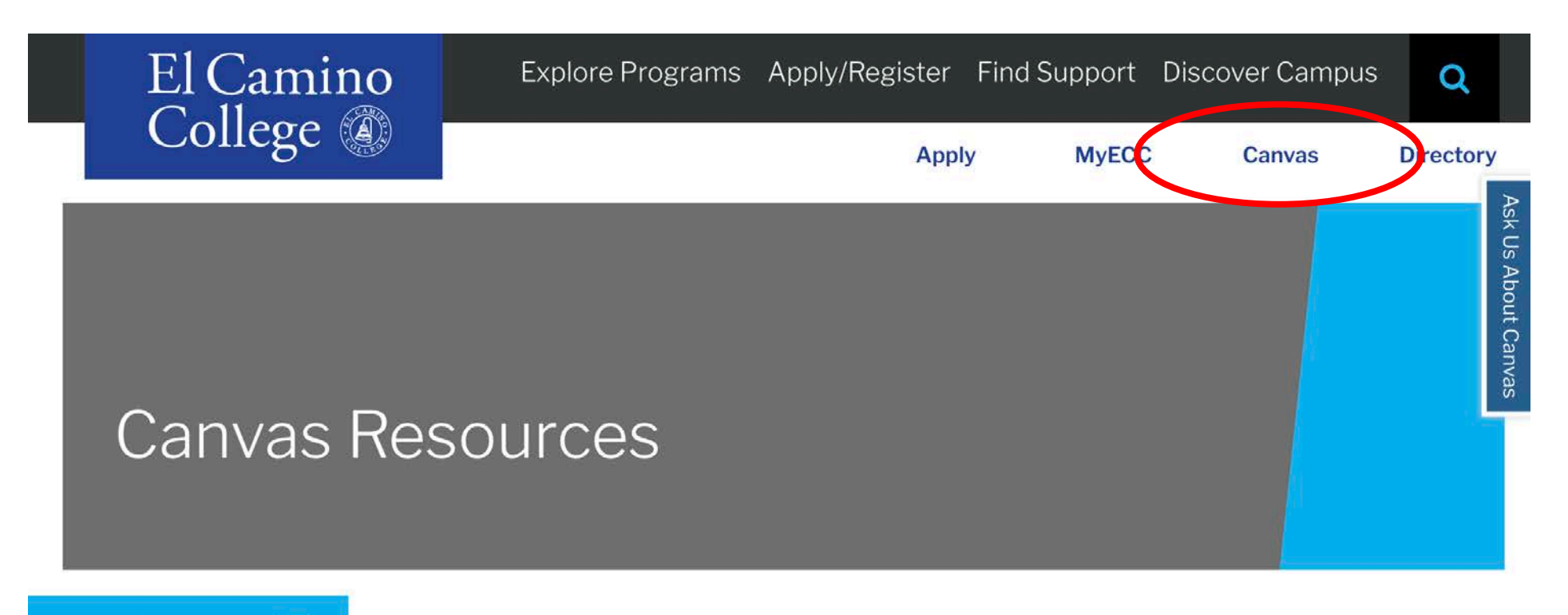

Home / Academics / Online Education / Canvas Resources

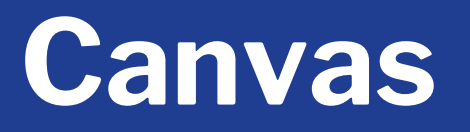

- **First Online Class?** Canvas account created only after registering for first online class
	- Usually created within 24 hours (overnight)
- Sign in using El Camino's **Canvas Login Page** link only!
	- Some high schools also use Canvas, but El Camino classes will only appear if you sign in using link on El Camino webpage
- Canvas Login Page will direct you to sign in using **MyECC Username and Password**
- Make sure you can sign into Canvas prior to start of class

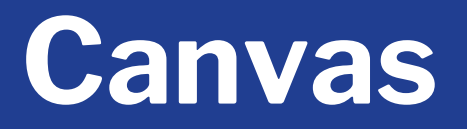

- Signing in takes you to **Dashboard**
	- **Important and recent announcements** will appear at top

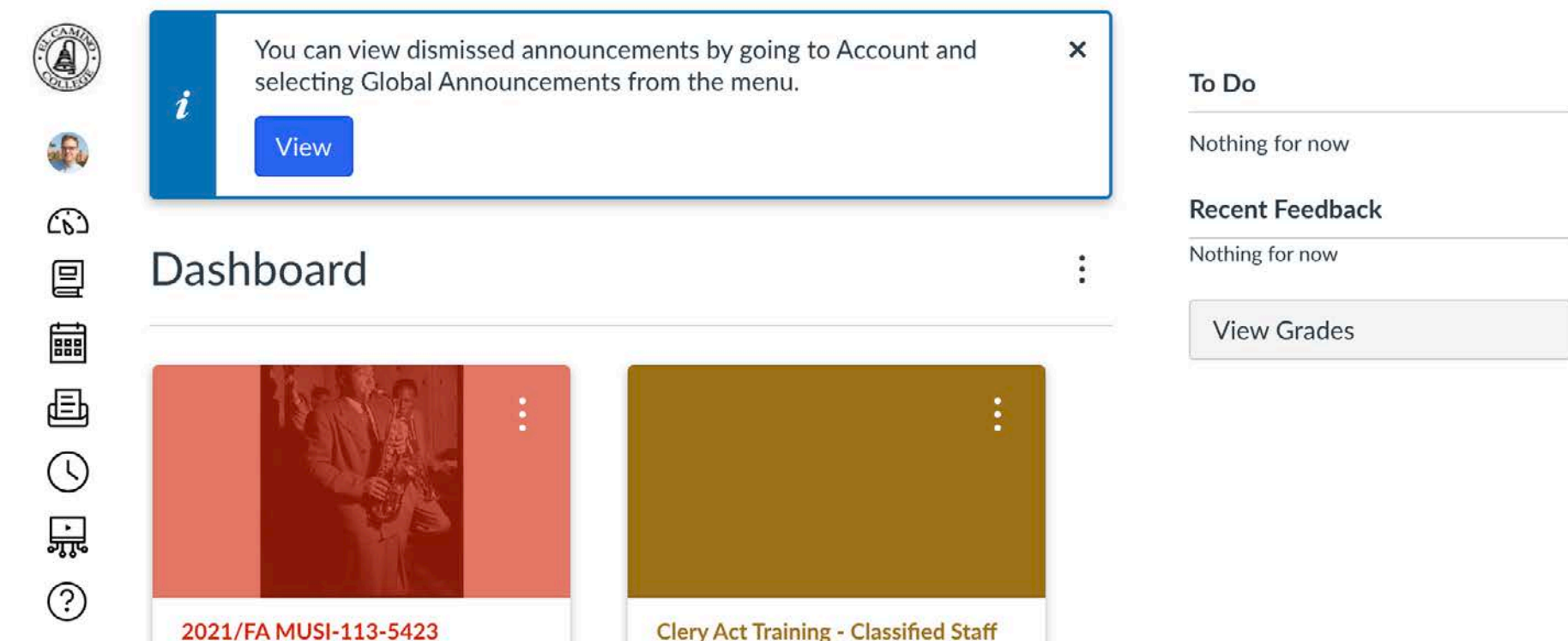

![](_page_42_Picture_0.jpeg)

**Courses** 

**All Courses** 

![](_page_42_Picture_2.jpeg)

2021/FA MUSI-113-5423 Fall Semester 2021

Account

**Clery Act Training - Classified Staff** 

![](_page_42_Picture_6.jpeg)

凰

藟

Calendar

屆 **Inbox** 

 $\left(\mathcal{L}\right)$ History

品 Studio

ි Help

Courses

Welcome to your courses! To customize the list of courses, click on the "All Courses" link and star the courses to display.

 $\times$ 

**Canvas**

• Online/Hybrid registered classes will appear under **Courses on or near the start of the class**

- Online classes appear in Canvas only after the instructor has published the class
- Some instructors may do this up to a week before the class begins
- Others publish on first date of the class

Pronto

60

## **Canvas**

 $\left( \begin{matrix} \textbf{0} \end{matrix} \right)$ Account ෬ Dashboard 目 Courses 圖 Calendar 画 Inbox  $\odot$ History 品 Studio 圆 Wellness Central Wellness Central **ite:** Tutoring Hub G Student **Success Hub**  $\sim$ 

 $\equiv$ 

![](_page_43_Picture_119.jpeg)

#### 2021/FA MUSI-113-5423  $\Box$  Immersive Reader nnouncements Window for Late Assignments Closes @ 11:59pm Tonight Posted on: Hi everyone, The window to turn in late assig... Dec 16, 2021 at 12:13pm Quiz #4 Open Until 11:59pm Posted on: Quiz #4 is open and will close at 11:59pm. Th... Dec 15, 2021 at 9:48am

#### FA MUSI-113-5423

#### ome to MUSIC 113 SURVEY OF JAZZ!

![](_page_43_Picture_6.jpeg)

## **Canvas**

骨  $\bm \Omega$ Account  $\widehat{\omega}$ Dashboard 冒 Courses 圇 Calendar 昼 Inbox  $\odot$ History 品 Studio 圆 Wellness Central Wellness Central **ite:** Tutoring Hub ŧ Student **Success Hub**  $\sim$ 

 $\equiv$ 

**Discussions** 

Grades

**TechConnect Zoom** 

Announcements

**Library Resources** 

Panopto Video

**BigBlueButton** 

#### 2021/FA MUSI-113-5423 > Modules Fall Semester 2021 **Collapse All** Home Modules Syllabus v Syllabus Assignments Music 113 Survey of Jazz Syllabus-Contact Info & Course Description Quizzes

 $\frac{1}{2\pi\hbar}$ **Materials** 

> $\mathbb{H}$ **Assignments & Quizzes**

 $\mathbb{F}$ **Course Calendar** 

**Class Policies** 

 $\frac{d\mathbf{r}}{d\mathbf{r}}$ **Communication & Student Resources** 

v Unit 1 Early Jazz: Elements of Music, The Roots Of Jazz, & New Orleans Welcome to Module 1: Elements of Music & Early Jazz  $\mathbb{H}$ E **Course Intro & Elements Of Music Videos**  $\frac{1}{2\pi}$ **Early Jazz Lecture Videos** 

## **First Day of Class**

#### • **Online/Hybrid Classes**

- Classes available in Canvas
- Explore **Syllabus** and learn class expectations, calendar, deadlines, etc.
- Recommend to access class in Canvas on first day of class or you may be dropped by instructor for non-participation

### • **On-Campus Classes**

- Attend **first class meeting** or may be dropped by instructor for non- participation
- Explore **Syllabus** and learn class expectations, calendar, deadlines, etc.
- **Class Meeting Days, Times, and Room Numbers** available in Class Schedule and MyECC

## **First Day of Class**

![](_page_46_Picture_9.jpeg)

## **During the Class**

- Keep up with assignments, discussion, quizzes, etc. as outlined in Syllabus
- **Need to miss a class?** Make sure instructor knows
- **Need to Drop?**
	- **Students need to perform this action in MyECC!**

![](_page_47_Picture_70.jpeg)

<u>Instructor must</u> submit a grade for every student on roster after this date

# **Drop a Class**

#### • **Drop Classes**

- Same screen as Register for Classes
- Find a class section you wish to drop and click **Drop** button
- **This action cannot be undone in MyECC!**
	- Students looking to be reinstated need to email their instructor
	- Only with instructor consent will Admissions & Records add student back to roster

![](_page_48_Picture_73.jpeg)

 $\rightarrow$ 

## **End of Class**

- First 8-Week classes end **Friday, October 21**
- 16-Week and Second 8-Week classes end **Friday, December 16**
- Final grades submitted by instructor within 1 week after last class meeting
- Final grades visible in MyECC and Canvas

# **End of Class**

- Self-Service Menu
	- *Academic Profile > Grades*
- Web Services A
	- *Unofficial Student Transcript*
	- Unofficial Transcript content same as Official Transcript
	- Sometimes enough to show high school in order to receive any high school credit
		- High school credit given at determination of high school

![](_page_50_Picture_63.jpeg)

![](_page_50_Picture_64.jpeg)

## **End of Class**

### **Need Official Transcripts?**

- **Must be ordered through Admissions & Records Office webpage [Order Official Transcripts Online](mailto:https://www.elcamino.edu/admissions/transcripts/index.aspx)**
- Uses Credentials, Inc. vendor to send secure transcripts directly to desired institution(s)
	- Can send to high school or universities/colleges
	- If your high school requires Official Transcripts, please confirm with them PDF vs. hard copy and the email or physical address where transcripts need to be sent
	- First two transcript copies are free, \$6 per transcript after that

# **Winter & Spring 2023**

- **Winter Session** only 5 weeks (January 5 to February 7, 2023)
- **Spring Semester** is next 16-week term (February 11 to June 9)
	- Class Schedules for Winter 2023 and Spring 2023 available later this fall
- Registration for Winter 2023 begins **late November**
- Registration for Spring 2023 begins **early December**
	- K-12 students looking to register for winter and/or spring classes can complete Steps 1-3 of the Steps for Dual Enrollment *NOW!*
	- If you have already applied, start on Step 2 to submit a new completed Dual Enrollment Form for **each term**

# **Dual Enrollment Website**

- Steps for Dual Enrollment
- Popular Classes for Dual Enrollment
- Support to Apply for Admission and Register for Classes
- Dual Enrollment Form PDF
- Frequently Asked Questions
- Online Help & Events
- And more!

### **[www.elcamino.edu/dualenrollment](http://www.elcamino.edu/dualenrollment)**

## **Dual Enrollment Office**

Michelle Arthur, Coordinator Brian Hayden, Student Services Specialist Megan Fisher, Dual Enrollment Professional

### **[dualenrollment@elcamino.edu](mailto:dualenrollment@elcamino.edu)**

### **Drop-In Help Online via Zoom**

Every Tuesday, Wednesday, and Thursday from 4:00-5:00 p.m.

**[Online Help & Events](mailto:https://www.elcamino.edu/academics/dual-enrollment/online-help-and-events.aspx)**